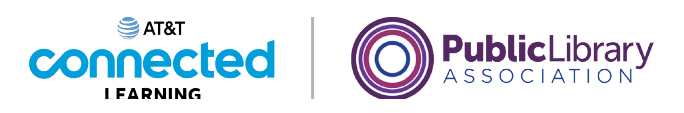

## **Uso de una computadora PC con Windows 10 Práctica**

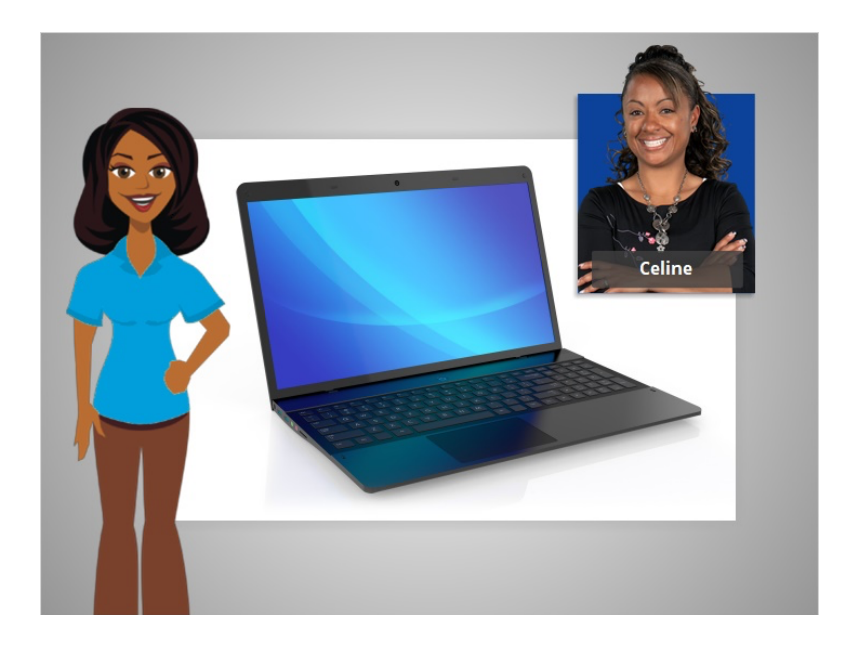

En este curso, hemos aprendido mucho sobre cómo usar una computadora. En los ejemplos de hoy, estamos usando Microsoft Word y Excel en el sistema operativo Windows 10 para practicar lo que hemos aprendido.

Veamos qué recuerda.

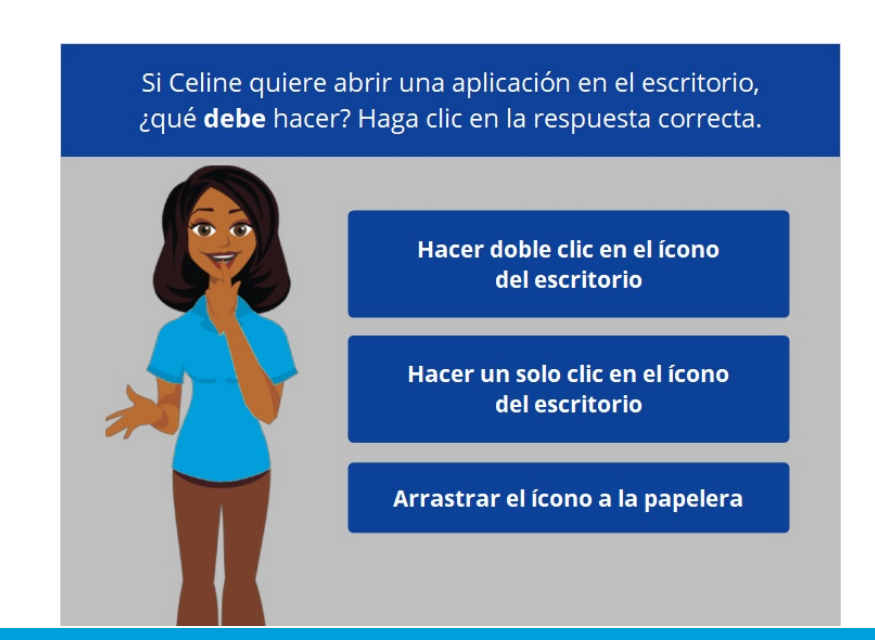

## Proporcionado por AT&T Connected Learning + Public Library Association 1

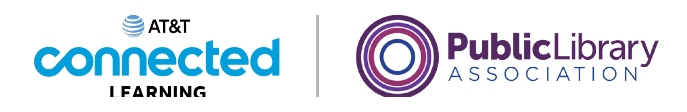

Si Celine quiere abrir una aplicación en el escritorio, ¿qué debe hacer? Haga clic en la respuesta correcta.

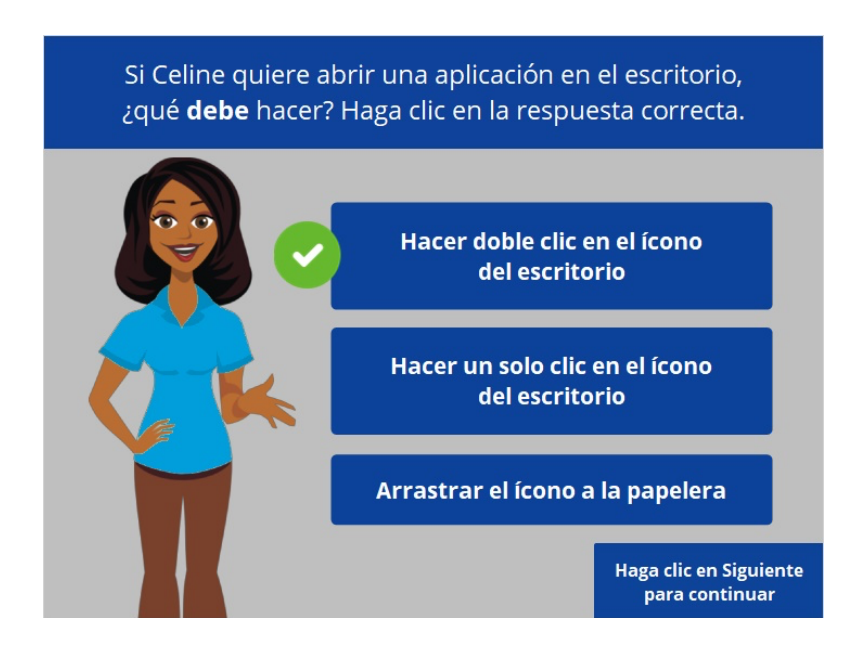

¡Correcto! Celine debe hacer doble clic en el ícono del escritorio para abrir la aplicación. Haga clic en Siguiente para continuar.

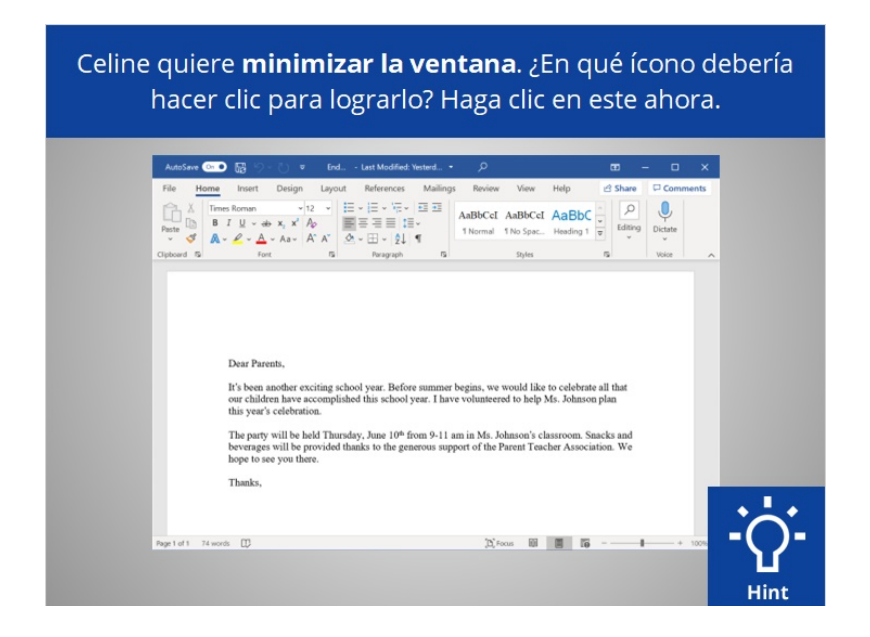

Celine quiere minimizar la ventana que está abierta actualmente en su pantalla. ¿En qué ícono debería hacer clic para lograrlo? Haga clic en este ahora. Si necesita ayuda, haga clic en el botón de sugerencias "Hint".

## Proporcionado por AT&T Connected Learning + Public Library Association 2

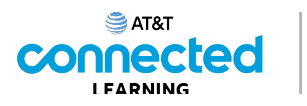

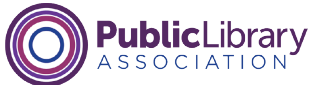

Celine quiere minimizar la ventana. ¿En qué ícono debería hacer clic para lograrlo? Haga clic en este ahora.

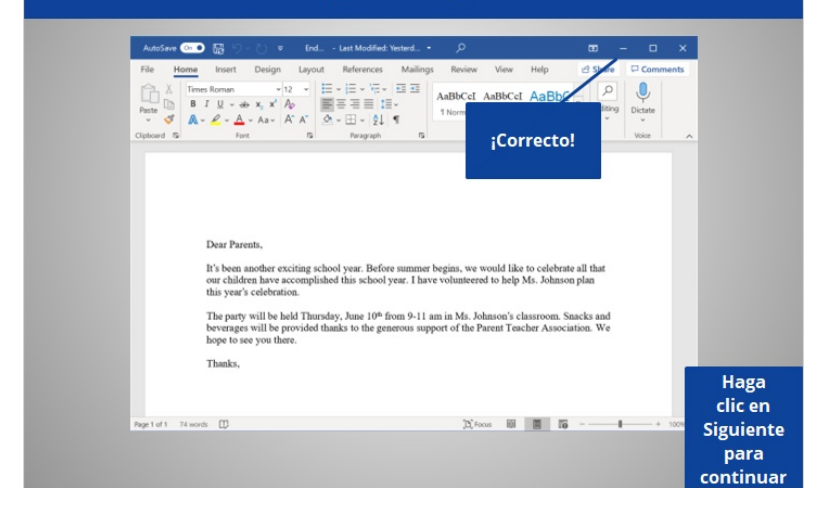

¡Correcto! Haga clic en Siguiente para continuar.

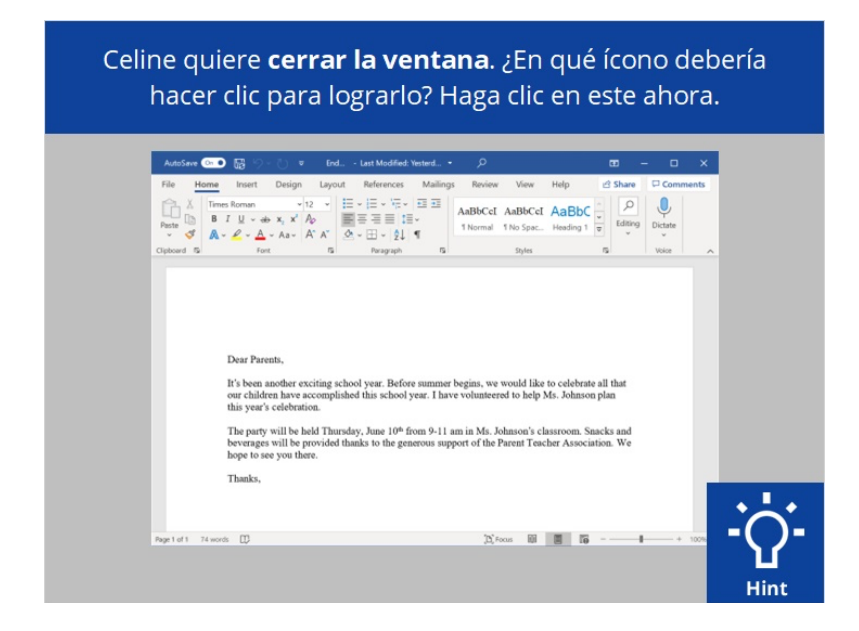

Celine quiere cerrar la ventana que está abierta actualmente en su pantalla. ¿En qué ícono debería hacer clic para lograrlo? Haga clic en este ahora. Haga clic en el botón de sugerencias "Hint" si necesita ayuda.

Proporcionado por AT&T Connected Learning + Public Library Association 3

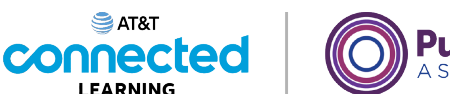

Library

Celine quiere cerrar la ventana. ¿En qué ícono debería hacer clic para lograrlo? Haga clic en este ahora.

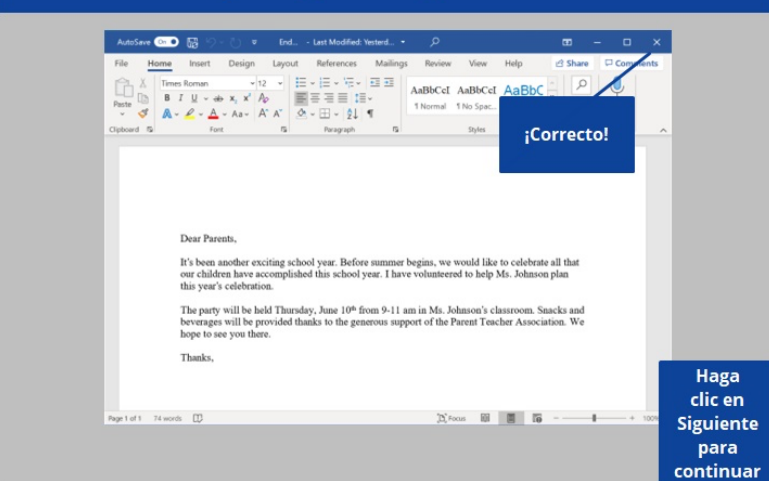

¡Correcto! Haga clic en Siguiente para continuar.

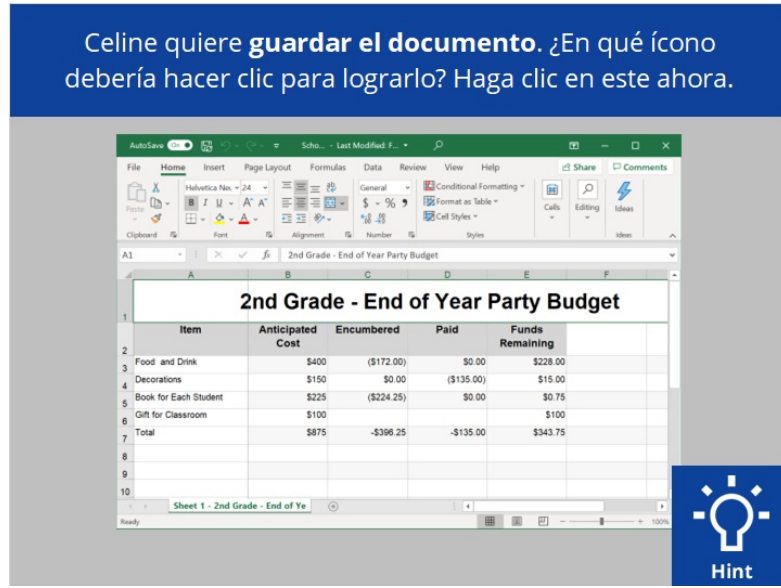

Celine quiere guardar el documento en el que está trabajando. ¿Dónde tendría que hacer clic para guardar el documento? Haga clic en este ahora. Haga clic en el botón de sugerencias "Hint" si necesita ayuda.

Proporcionado por AT&T Connected Learning + Public Library Association 4

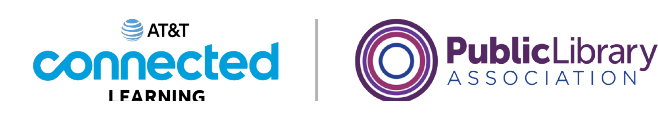

Celine quiere guardar el documento. ¿En qué ícono debería hacer clic para lograrlo? Haga clic en este ahora.

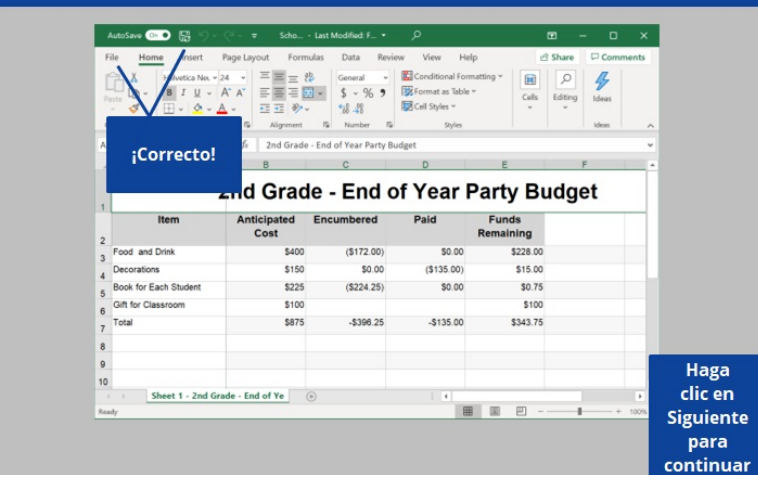

¡Correcto! Haga clic en Siguiente para continuar.

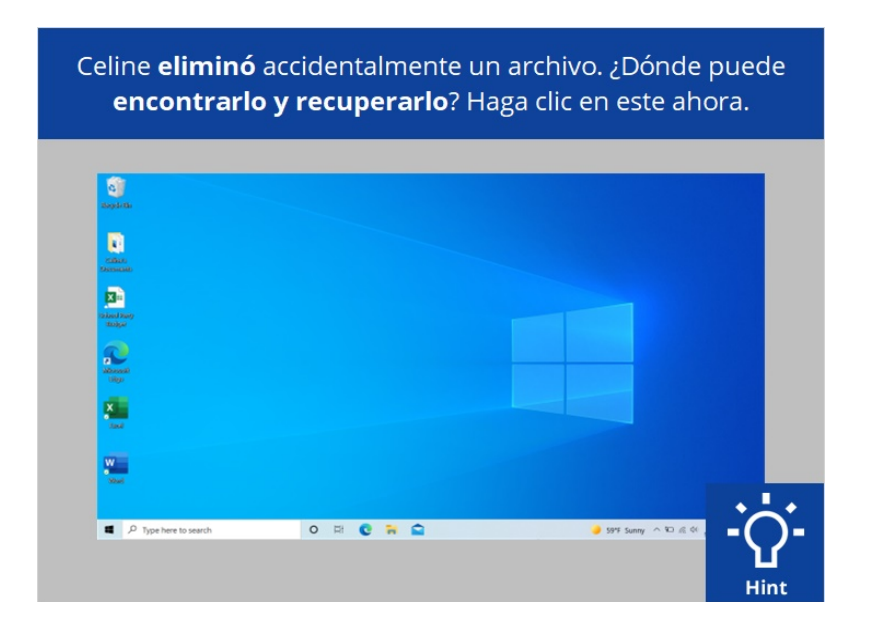

Celine eliminó accidentalmente un archivo. ¿Dónde puede encontrarlo y recuperarlo? Haga clic en este ahora. Haga clic en el botón de sugerencias "Hint" si necesita ayuda.

Proporcionado por AT&T Connected Learning + Public Library Association 5

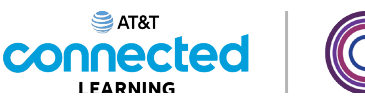

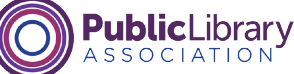

Celine eliminó accidentalmente un archivo. ¿Dónde puede encontrarlo y recuperarlo? Haga clic en este ahora.

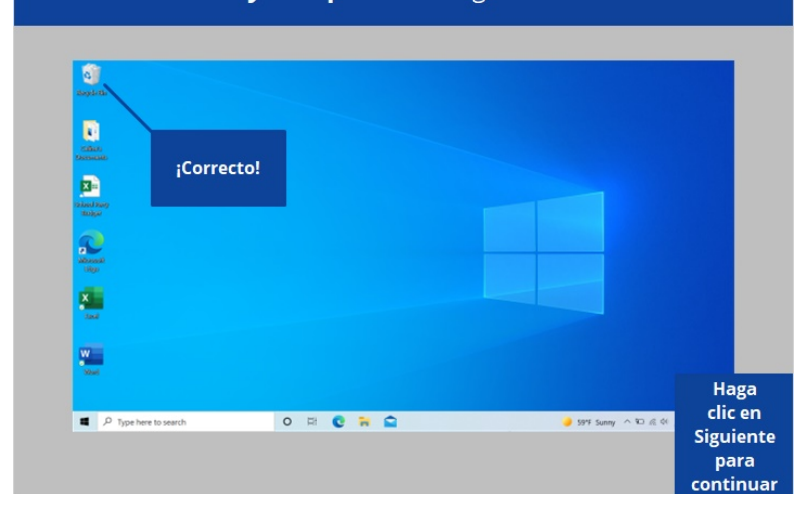

¡Correcto! Haga clic en Siguiente para continuar.

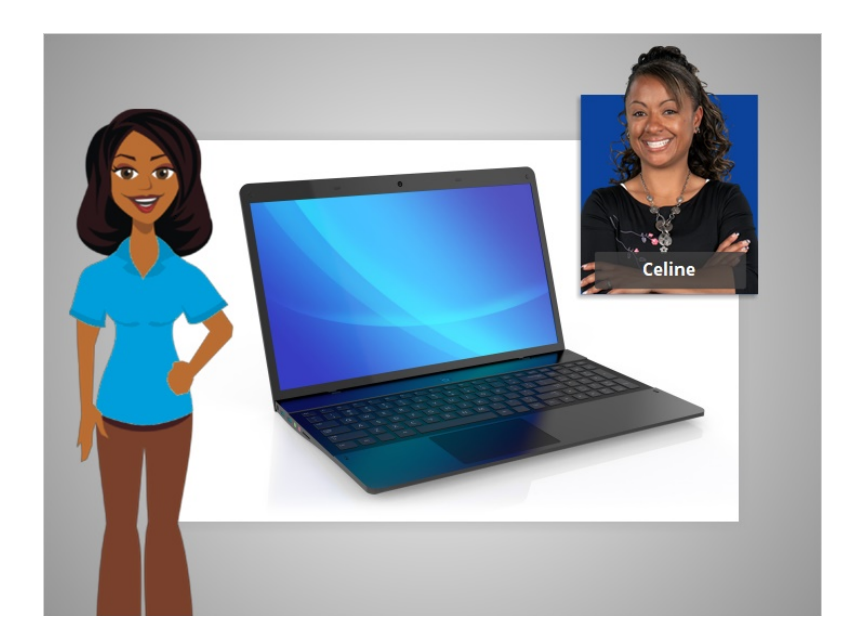

En este curso, aprendimos a usar una computadora que tiene un sistema operativo Windows 10. ¿Por qué no intenta explorar algunas de estas funciones por usted mismo?

## Proporcionado por AT&T Connected Learning + Public Library Association 6